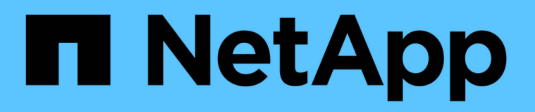

### **Gérez le protocole iSCSI** ONTAP 9

NetApp September 12, 2024

This PDF was generated from https://docs.netapp.com/fr-fr/ontap/san-admin/configure-network-bestperformance-task.html on September 12, 2024. Always check docs.netapp.com for the latest.

# **Sommaire**

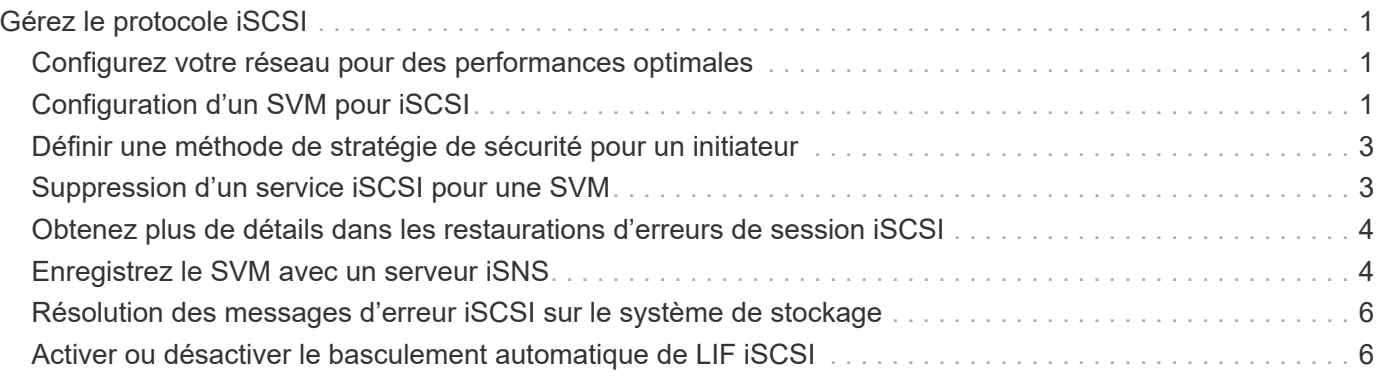

# <span id="page-2-0"></span>**Gérez le protocole iSCSI**

## <span id="page-2-1"></span>**Configurez votre réseau pour des performances optimales**

Les performances des réseaux Ethernet varient considérablement. Vous pouvez optimiser les performances du réseau utilisé pour iSCSI en sélectionnant des valeurs de configuration spécifiques.

### **Étapes**

1. Connectez l'hôte et les ports de stockage au même réseau.

Il est préférable de se connecter aux mêmes commutateurs. Le routage ne doit jamais être utilisé.

2. Sélectionnez les ports à vitesse la plus élevée disponibles et dédier-les à iSCSI.

Les 10 ports GbE sont optimaux. Le nombre minimal de ports 1 GbE est égal à 1.

3. Désactiver le contrôle de flux Ethernet pour tous les ports.

Vous devriez voir ["Gestion du réseau"](https://docs.netapp.com/fr-fr/ontap/networking/networking_reference.html) Pour configurer le contrôle de flux du port Ethernet à l'aide de l'interface de ligne de commande.

4. Activez les trames Jumbo (généralement MTU de 9 9000).

Tous les périphériques du chemin d'accès aux données, y compris les initiateurs, les cibles et les commutateurs, doivent prendre en charge les trames Jumbo. Dans le cas contraire, l'activation des trames Jumbo réduit considérablement les performances du réseau.

# <span id="page-2-2"></span>**Configuration d'un SVM pour iSCSI**

Pour configurer un SVM (Storage Virtual machine) pour iSCSI, vous devez créer des LIFs pour le SVM et affecter le protocole iSCSI à ces LIFs.

### **Description de la tâche**

Au moins une LIF iSCSI par nœud est nécessaire pour chaque SVM assurant le service des données avec le protocole iSCSI. Pour la redondance, vous devez créer au moins deux LIF par nœud.

#### **System Manager**

Configurer une machine virtuelle de stockage pour iSCSI avec ONTAP System Manager (9.7 et versions ultérieures).

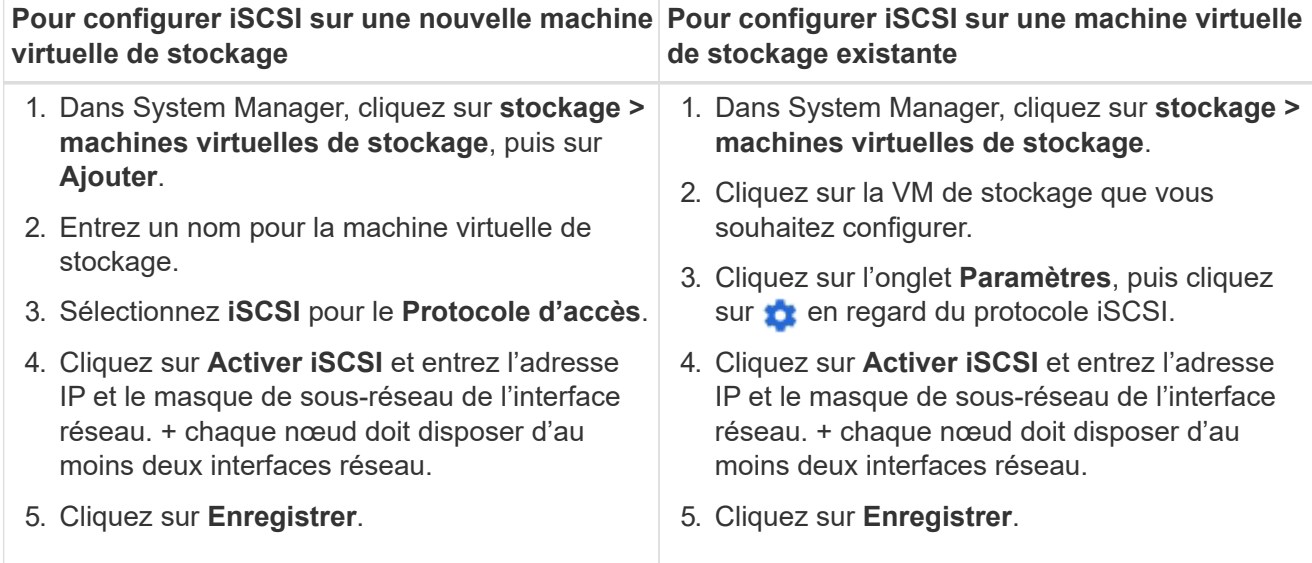

### **CLI**

Configurer une VM de stockage pour iSCSI à l'aide de l'interface de ligne de commande ONTAP.

1. Activer les SVM pour écouter le trafic iSCSI :

vserver iscsi create -vserver *vserver\_name* -target-alias *vserver\_name*

- 2. Créer une LIF pour les SVM sur chaque nœud à utiliser pour iSCSI :
	- Pour ONTAP 9.6 et versions ultérieures :

```
network interface create -vserver vserver_name -lif lif_name -data
-protocol iscsi -service-policy default-data-iscsi -home-node node_name
-home-port port_name -address ip_address -netmask netmask
```
◦ Pour ONTAP 9.5 et versions antérieures :

network interface create -vserver *vserver\_name* -lif *lif\_name* -role data -data-protocol iscsi -home-node *node\_name* -home-port *port\_name* -address *ip\_address* -netmask *netmask*

3. Vérifiez que vous avez configuré correctement vos LIF :

network interface show -vserver *vserver\_name*

4. Vérifier que iSCSI est actif et que l'IQN cible pour ce SVM :

vserver iscsi show –vserver *vserver\_name*

5. Depuis votre hôte, créez des sessions iSCSI vers vos LIF.

## <span id="page-4-0"></span>**Définir une méthode de stratégie de sécurité pour un initiateur**

Vous pouvez définir une liste d'initiateurs et leurs méthodes d'authentification. Vous pouvez également modifier la méthode d'authentification par défaut qui s'applique aux initiateurs qui n'ont pas de méthode d'authentification définie par l'utilisateur.

### **Description de la tâche**

Vous pouvez générer des mots de passe uniques à l'aide d'algorithmes de règles de sécurité dans le produit ou vous pouvez spécifier manuellement les mots de passe que vous souhaitez utiliser.

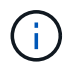

Tous les initiateurs ne prennent pas en charge les mots de passe secrets CHAP hexadécimaux.

### **Étapes**

1. Utilisez le vserver iscsi security create commande permettant de créer une méthode de stratégie de sécurité pour un initiateur.

```
vserver iscsi security create -vserver vs2 -initiator iqn.1991-
05.com.microsoft:host1 -auth-type CHAP -user-name bob1 -outbound-user-name
bob2
```
2. Suivez les commandes à l'écran pour ajouter les mots de passe.

Crée une méthode de stratégie de sécurité pour l'initiateur iqn.1991-05.com.microsoft:host1 avec des noms d'utilisateur et des mots de passe CHAP entrants et sortants.

### **Informations associées**

- [Fonctionnement de l'authentification iSCSI](https://docs.netapp.com/fr-fr/ontap/san-admin/iscsi-authentication-concept.html)
- [Authentification CHAP](https://docs.netapp.com/fr-fr/ontap/san-admin/chap-authentication-concept.html)

## <span id="page-4-1"></span>**Suppression d'un service iSCSI pour une SVM**

Vous pouvez supprimer un service iSCSI pour une machine virtuelle de stockage (SVM) s'il n'est plus nécessaire.

### **Ce dont vous avez besoin**

L'état d'administration du service iSCSI doit être à l'état "down" avant de pouvoir supprimer un service iSCSI. Vous pouvez déplacer l'état d'administration vers le bas à l'aide de vserver iscsi modify commande.

### **Étapes**

1. Utilisez le vserver iscsi modify Commande permettant d'arrêter les E/S vers la LUN.

```
vserver iscsi modify -vserver vs1 -status-admin down
```
2. Utilisez le vserver iscsi delete Commande permettant de supprimer le service iscsi du SVM.

vserver iscsi delete -vserver vs\_1

3. Utilisez le vserver iscsi show command Pour vérifier que vous avez supprimé le service iSCSI de la SVM.

```
vserver iscsi show -vserver vs1
```
### <span id="page-5-0"></span>**Obtenez plus de détails dans les restaurations d'erreurs de session iSCSI**

L'augmentation du niveau de récupération des erreurs de session iSCSI vous permet de recevoir des informations plus détaillées sur les restaurations d'erreurs iSCSI. L'utilisation d'un niveau de récupération d'erreur plus élevé peut entraîner une réduction mineure des performances de la session iSCSI.

#### **Description de la tâche**

Par défaut, ONTAP est configuré pour utiliser le niveau de récupération d'erreur 0 pour les sessions iSCSI. Si vous utilisez un initiateur qui a été qualifié pour la récupération d'erreur de niveau 1 ou 2, vous pouvez choisir d'augmenter le niveau de récupération d'erreur. Le niveau de récupération d'erreur de session modifié n'affecte que les sessions nouvellement créées et n'affecte pas les sessions existantes.

À partir de ONTAP 9.4, le max-error-recovery-level cette option n'est pas prise en charge dans le iscsi show et iscsi modify commandes.

#### **Étapes**

1. Entrer en mode avancé :

set -privilege advanced

2. Vérifiez le paramètre actuel à l'aide du iscsi show commande.

```
iscsi show -vserver vs3 -fields max-error-recovery-level
```

```
vserver max-error-recovery-level
------- ------------------------
vs3 0
```
3. Modifiez le niveau de récupération d'erreur à l'aide de  $i$ scsi modify commande.

```
iscsi modify -vserver vs3 -max-error-recovery-level 2
```
### <span id="page-5-1"></span>**Enregistrez le SVM avec un serveur iSNS**

Vous pouvez utiliser le vserver iscsi isns Commande permettant de configurer la machine virtuelle de stockage (SVM) à enregistrer avec un serveur iSNS.

**Description de la tâche**

Le vserver iscsi isns create Commande permet de configurer le SVM pour qu'il s'enregistre avec le serveur iSNS. Le SVM ne fournit pas de commandes permettant de configurer ou de gérer le serveur iSNS. Pour gérer le serveur iSNS, vous pouvez utiliser les outils d'administration du serveur ou l'interface fournie par le fournisseur pour le serveur iSNS.

#### **Étapes**

- 1. Sur votre serveur iSNS, assurez-vous que votre service iSNS est opérationnel et disponible.
- 2. Créer la LIF de SVM management sur un port data :

network interface create -vserver *SVM\_name* -lif *lif\_name* -role data -data -protocol none -home-node *home\_node\_name* -home-port *home\_port* -address *IP\_address* -netmask *network\_mask*

3. Créer un service iSCSI sur votre SVM si celui-ci n'existe pas déjà :

vserver iscsi create -vserver *SVM\_name*

4. Vérifiez que le service iSCSI a été créé avec succès :

iscsi show -vserver *SVM\_name*

5. Vérifier qu'une route par défaut existe pour le SVM :

network route show -vserver *SVM\_name*

6. Si une route par défaut n'existe pas pour le SVM, créer une route par défaut :

```
network route create -vserver SVM_name -destination destination -gateway
gateway
```
7. Configurer le SVM pour s'enregistrer avec le service iSNS :

vserver iscsi isns create -vserver *SVM\_name* -address *IP\_address*

Les familles d'adresses IPv4 et IPv6 sont prises en charge. La famille d'adresses du serveur iSNS doit être identique à celle du LIF de gestion des SVM.

Par exemple, vous ne pouvez pas connecter une LIF de gestion SVM avec une adresse IPv4 à un serveur iSNS avec une adresse IPv6.

8. Vérifiez que le service iSNS fonctionne :

vserver iscsi isns show -vserver *SVM\_name*

9. Si le service iSNS n'est pas en cours d'exécution, démarrez-le :

vserver iscsi isns start -vserver *SVM\_name*

# <span id="page-7-0"></span>**Résolution des messages d'erreur iSCSI sur le système de stockage**

Vous pouvez afficher un certain nombre de messages d'erreur iSCSI courants avec le event log show commande. Vous devez savoir ce que signifient ces messages et ce que vous pouvez faire pour résoudre les problèmes qu'ils identifient.

Le tableau suivant contient les messages d'erreur les plus courants et des instructions pour les résoudre :

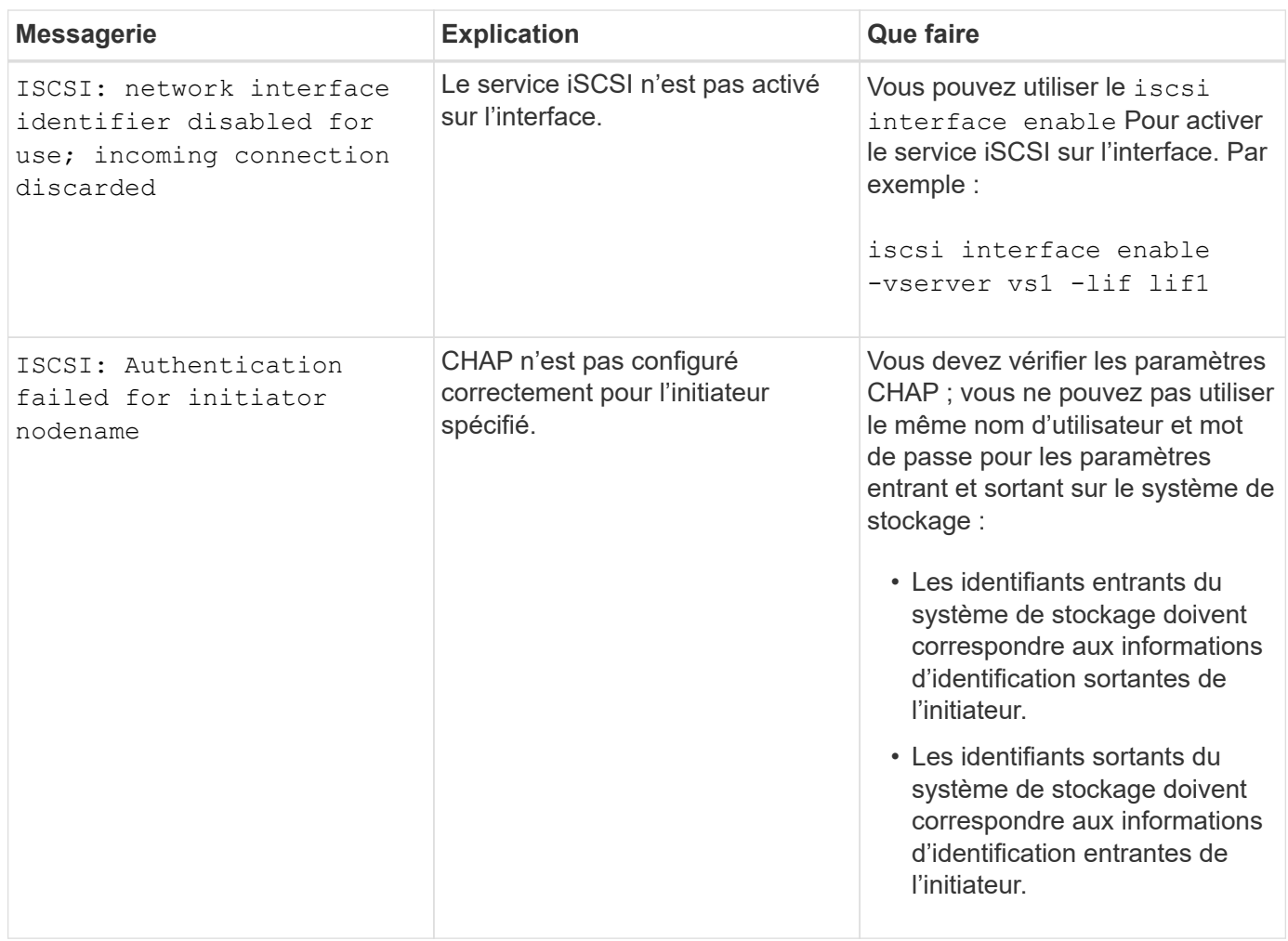

### <span id="page-7-1"></span>**Activer ou désactiver le basculement automatique de LIF iSCSI**

Après la mise à niveau vers ONTAP 9.11.1 ou une version ultérieure, vous devez activer manuellement le basculement automatique des LIF sur toutes les LIF iSCSI créées dans ONTAP 9.10.1 ou une version antérieure.

À partir de la version ONTAP 9.11.1, vous pouvez activer le basculement automatique des LIF iSCSI sur les plateformes SAN 100 % Flash. En cas de basculement du stockage, la LIF iSCSI est automatiquement migrée de son nœud ou port de rattachement vers son nœud ou port partenaire haute disponibilité, puis de nouveau une fois le basculement terminé. Ou, si le port de la LIF iSCSI devient défectueux, la LIF est automatiquement migrée vers un port sain de son nœud de rattachement actuel, puis de nouveau vers son port d'origine une

fois le port refonctionnel. Permet aux charges de travail SAN exécutées sur iSCSI de reprendre plus rapidement le service d'E/S après un basculement.

Dans ONTAP 9.11.1 et versions ultérieures, par défaut, les LIF iSCSI nouvellement créées sont activées pour le basculement automatique des LIF, si l'une des conditions suivantes est vraie :

- Il n'y a pas de LIF iSCSI sur le SVM
- Toutes les LIFs iSCSI sur le SVM sont activées pour le basculement automatique des LIF

### **Activer le basculement automatique de LIF iSCSI**

Par défaut, les LIF iSCSI créées dans ONTAP 9.10.1 et les versions antérieures ne sont pas activées pour le basculement automatique des LIF. Si sur le SVM des LIF iSCSI ne sont pas activées pour le basculement automatique des LIF, vos nouvelles LIF ne seront pas non plus activées pour le basculement automatique des LIF. Si le basculement automatique de LIF n'est pas activé et qu'un événement de basculement se produit, vos LIFs iSCSI ne migrent pas.

En savoir plus sur ["Basculement et rétablissement de LIF"](https://docs.netapp.com/fr-fr/ontap/networking/configure_lifs_@cluster_administrators_only@_overview.html#lif-failover-and-giveback).

### **Étape**

1. Activer le basculement automatique pour une LIF iSCSI :

```
network interface modify -vserver <SVM_name> -lif <iscsi_lif> -failover
-policy sfo-partner-only -auto-revert true
```
Pour mettre à jour toutes les LIFs iSCSI sur le SVM, utiliser  $-\text{lift} \star$  au lieu de lif.

### **Désactivez le basculement automatique des LIF iSCSI**

Si vous avez précédemment activé le basculement automatique de LIF iSCSI sur des LIF iSCSI créées dans ONTAP 9.10.1 ou une version antérieure, vous avez la possibilité de le désactiver.

#### **Étape**

1. Désactiver le basculement automatique pour une LIF iSCSI :

```
network interface modify -vserver <SVM_name> -lif <iscsi_lif> -failover
-policy disabled -auto-revert false
```
Pour mettre à jour toutes les LIFs iSCSI sur le SVM, utiliser  $-lif*$  au lieu de  $lif.$ 

#### **Informations associées**

- ["Créer une LIF"](https://docs.netapp.com/fr-fr/ontap/networking/create_a_lif.html)
- Manuellement ["Migrer une LIF"](https://docs.netapp.com/fr-fr/ontap/networking/migrate_a_lif.html)
- Manuellement ["Restaure une LIF sur son port d'attache"](https://docs.netapp.com/fr-fr/ontap/networking/revert_a_lif_to_its_home_port.html)
- ["Configurer les paramètres de basculement sur une LIF"](https://docs.netapp.com/fr-fr/ontap/networking/configure_failover_settings_on_a_lif.html)

#### **Informations sur le copyright**

Copyright © 2024 NetApp, Inc. Tous droits réservés. Imprimé aux États-Unis. Aucune partie de ce document protégé par copyright ne peut être reproduite sous quelque forme que ce soit ou selon quelque méthode que ce soit (graphique, électronique ou mécanique, notamment par photocopie, enregistrement ou stockage dans un système de récupération électronique) sans l'autorisation écrite préalable du détenteur du droit de copyright.

Les logiciels dérivés des éléments NetApp protégés par copyright sont soumis à la licence et à l'avis de nonresponsabilité suivants :

CE LOGICIEL EST FOURNI PAR NETAPP « EN L'ÉTAT » ET SANS GARANTIES EXPRESSES OU TACITES, Y COMPRIS LES GARANTIES TACITES DE QUALITÉ MARCHANDE ET D'ADÉQUATION À UN USAGE PARTICULIER, QUI SONT EXCLUES PAR LES PRÉSENTES. EN AUCUN CAS NETAPP NE SERA TENU POUR RESPONSABLE DE DOMMAGES DIRECTS, INDIRECTS, ACCESSOIRES, PARTICULIERS OU EXEMPLAIRES (Y COMPRIS L'ACHAT DE BIENS ET DE SERVICES DE SUBSTITUTION, LA PERTE DE JOUISSANCE, DE DONNÉES OU DE PROFITS, OU L'INTERRUPTION D'ACTIVITÉ), QUELLES QU'EN SOIENT LA CAUSE ET LA DOCTRINE DE RESPONSABILITÉ, QU'IL S'AGISSE DE RESPONSABILITÉ CONTRACTUELLE, STRICTE OU DÉLICTUELLE (Y COMPRIS LA NÉGLIGENCE OU AUTRE) DÉCOULANT DE L'UTILISATION DE CE LOGICIEL, MÊME SI LA SOCIÉTÉ A ÉTÉ INFORMÉE DE LA POSSIBILITÉ DE TELS DOMMAGES.

NetApp se réserve le droit de modifier les produits décrits dans le présent document à tout moment et sans préavis. NetApp décline toute responsabilité découlant de l'utilisation des produits décrits dans le présent document, sauf accord explicite écrit de NetApp. L'utilisation ou l'achat de ce produit ne concède pas de licence dans le cadre de droits de brevet, de droits de marque commerciale ou de tout autre droit de propriété intellectuelle de NetApp.

Le produit décrit dans ce manuel peut être protégé par un ou plusieurs brevets américains, étrangers ou par une demande en attente.

LÉGENDE DE RESTRICTION DES DROITS : L'utilisation, la duplication ou la divulgation par le gouvernement sont sujettes aux restrictions énoncées dans le sous-paragraphe (b)(3) de la clause Rights in Technical Data-Noncommercial Items du DFARS 252.227-7013 (février 2014) et du FAR 52.227-19 (décembre 2007).

Les données contenues dans les présentes se rapportent à un produit et/ou service commercial (tel que défini par la clause FAR 2.101). Il s'agit de données propriétaires de NetApp, Inc. Toutes les données techniques et tous les logiciels fournis par NetApp en vertu du présent Accord sont à caractère commercial et ont été exclusivement développés à l'aide de fonds privés. Le gouvernement des États-Unis dispose d'une licence limitée irrévocable, non exclusive, non cessible, non transférable et mondiale. Cette licence lui permet d'utiliser uniquement les données relatives au contrat du gouvernement des États-Unis d'après lequel les données lui ont été fournies ou celles qui sont nécessaires à son exécution. Sauf dispositions contraires énoncées dans les présentes, l'utilisation, la divulgation, la reproduction, la modification, l'exécution, l'affichage des données sont interdits sans avoir obtenu le consentement écrit préalable de NetApp, Inc. Les droits de licences du Département de la Défense du gouvernement des États-Unis se limitent aux droits identifiés par la clause 252.227-7015(b) du DFARS (février 2014).

#### **Informations sur les marques commerciales**

NETAPP, le logo NETAPP et les marques citées sur le site<http://www.netapp.com/TM>sont des marques déposées ou des marques commerciales de NetApp, Inc. Les autres noms de marques et de produits sont des marques commerciales de leurs propriétaires respectifs.